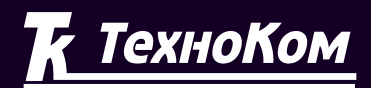

### **ГЛОНАСС** ∲ GPS СИСТЕМА МОНИТОРИНГА ТРАНСПОРТА

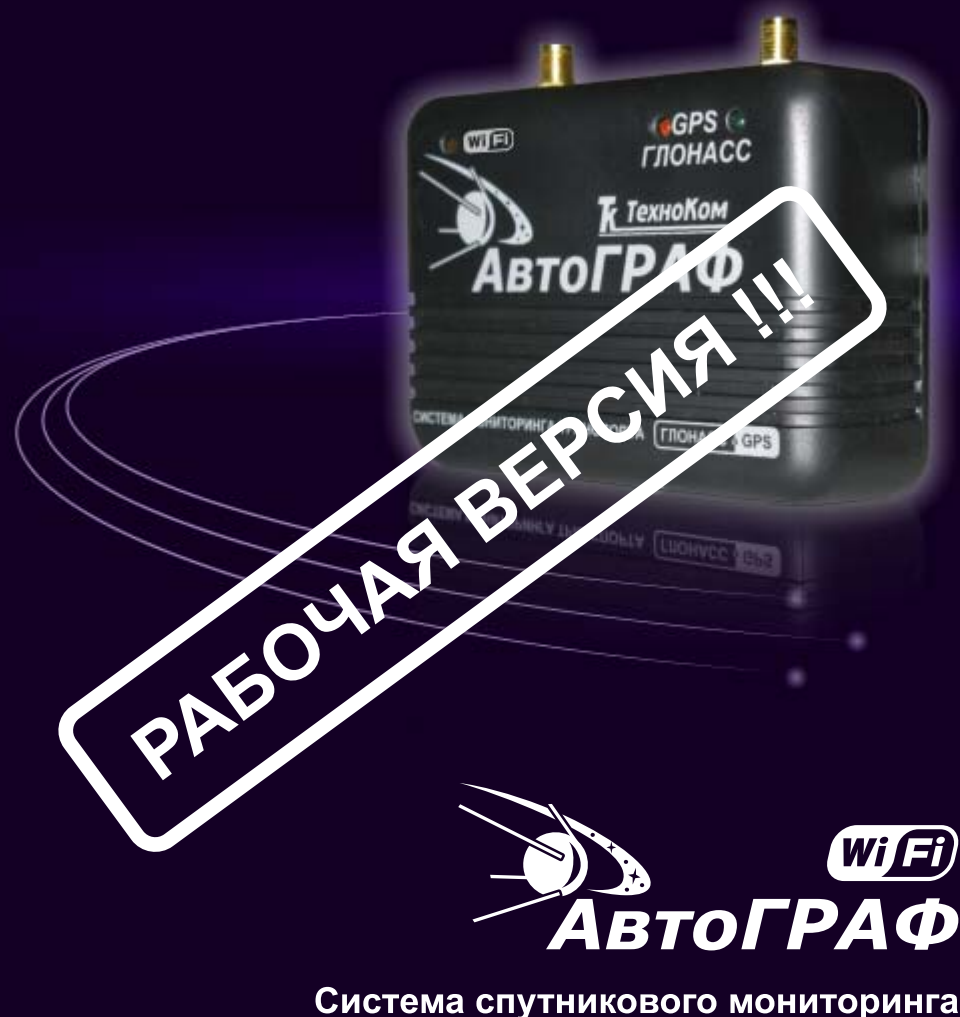

и контроля транспорта

# РУКОВОДСТВО ПОЛЬЗОВАТЕЛЯ

## Оглавление

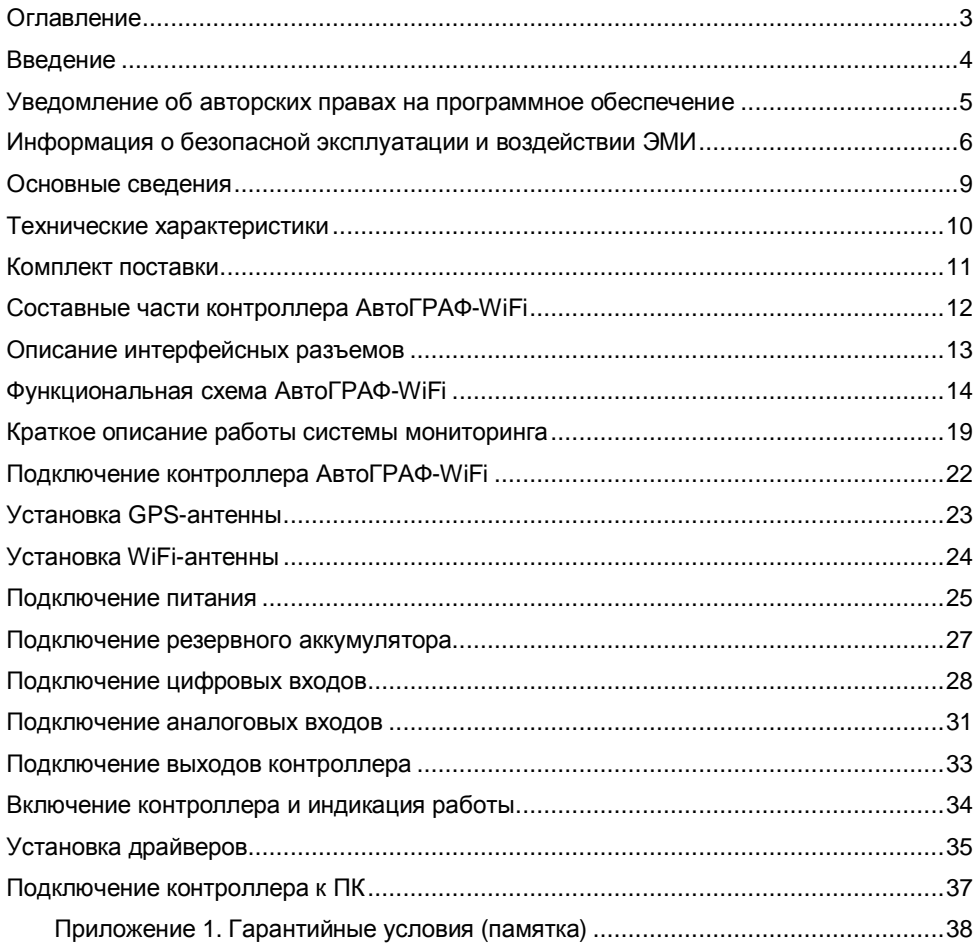

## **Введение**

Настоящее Руководство распространяется на бортовой контроллер мониторинга «АвтоГРАФ-WiFi» (прибор, устройство) производства ООО «ТехноКом» и определяет порядок установки и подключения, а также содержит описание функционирования устройства и управления им.

Руководство предназначено для специалистов, ознакомленных с правилами выполнения ремонтных и монтажных работ на автотранспорте, и владеющих профессиональными знаниями в области электронного и электрического оборудования различных транспортных средств.

Для обеспечения правильного функционирования, установка и настройка бортового контроллера мониторинга «АвтоГРАФ-WiFi» должна осуществляться квалифицированными специалистами.

Для успешного применения контроллера мониторинга «АвтоГРАФ-WiFi», необходимо ознакомится с принципом работы системы мониторинга целиком, и понимать назначение всех ее составляющих в отдельности. Поэтому, настоятельно рекомендуется, перед началом работы, ознакомиться с основами функционирования систем GPS-навигации, WiFi-связи, особенностями передачи данных посредством сети Интернет.

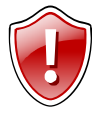

**Внимание!!!** Все сведения о функциях, функциональных возможностях и других спецификациях устройства, а также сведения, содержащиеся в настоящем Руководстве, основаны на последней информации и считаются достоверными на момент публикации.

ООО «ТехноКом» сохраняет за собой право вносить изменения в эти сведения или спецификации без предварительного уведомления или обязательства.

## **Уведомление об авторских правах на программное обеспечение**

Описываемые в настоящем Руководстве продукты ООО «ТехноКом» могут содержать программное обеспечение, хранящееся в полупроводниковой памяти или на других носителях, авторские права на которое принадлежат ООО «ТехноКом» или сторонним производителям. Законодательством Российской Федерации и других стран гарантируются определенные исключительные права ООО «ТехноКом» и сторонних производителей на программное обеспечение, являющееся объектом авторских прав, например исключительные права на распространение или воспроизведение таких программ.

Соответственно, изменение, вскрытие технологии, распространение или воспроизведение любого программного обеспечения, содержащегося в продуктах ООО «ТехноКом», запрещено в степени, определенной законодательством.

Кроме того, приобретение продуктов ООО «ТехноКом» не подразумевает предоставление (прямо, косвенно или иным образом) каких бы то ни было лицензий по отношению к авторским правам, патентам и заявкам на патенты ООО «ТехноКом» или любого стороннего производителя, за исключением обычной, неисключительной бесплатной лицензии на использование, возникающей вследствие действия законодательства при продаже продукта.

## **Информация о безопасной эксплуатации и воздействии электромагнитного излучения**

В этом разделе содержится важная информация об эффективной и безопасной эксплуатации. Перед тем, как пользоваться бортовым контроллером мониторинга «АвтоГРАФ-WiFi», прочитайте приводимую информацию.

### **Эксплуатационные характеристики**

Бортовой контроллер мониторинга «АвтоГРАФ-WiFi» использует в своей работе WiFi-модуль и представляет собой радиоприемник и передатчик малой мощности.

WiFi - это аббревиатура от Wireless Fidelity, один из форматов передачи цифровых данных по радиоканалам, а точнее, стандарт IEEE 802.11. Для передачи данных «АвтоГРАФ-WiFi» использует стандарт 802.11b и 802.11g на частоте 2,4 ГГц. Она хорошо знакома каждому, кто хоть раз держал в руках телефон с переносной трубкой, - именно на этой частоте трубка "общается" с базой. При этом максимальная скорость передачи данных составляет до 54 Мбит/с. Эта скорость наиболее приемлема для передачи больших объемов информации.

### **Воздействие электромагнитного излучения**

Конструкция бортового контроллера мониторинга «АвтоГРАФ-WiFi» соответствует следующим национальным и международным стандартам, регулирующим вопросы безопасного воздействия электромагнитной энергии в диапазоне радиочастот:

- § United States Federal Communications Commission, Code of Federal Regulations; 47 CFR part 2 sub-part J (Федеральная комиссия связи США, Свод федеральных стандартов, 47 CFR часть 2, секция J)
- § American National Standards Institute (ANSI) / Institute of Electrical and Electronic Engineers (IEEE) C95. 1-1992 (Американский национальный институт стандартов (ANSI) / Институт электричества и электронного инжиниринга (IEEE) C95. 1-1992)
- § Institute of Electrical and Electronic Engineers (IEEE) C95. 1-1999 Edition (Институт электричества и электронного инжиниринга (IEEE) C95.1-редакция 1999 г.)
- § National Council on Radiation Protection and Measurements (NCRP) of the United States, Report 86, 1986 (Национальный совет по защите от излучений и их измерению (NCRP), США, Отчет 86, 1986)
- § International Commission on Non-Ionizing Radiation Protection (ICNIRP) 1998 (Международная комиссия по защите от неионизирующих излучений (ICNIRP) 1998)
- § National Radiological Protection Board of the United Kingdom 1995 (Национальный совет по защите от радиоизлучений, Великобритания, 1995)
- § Ministry of Health (Canada) Safety Code 6. Limits of Human Exposure to Radiofrequency Electromagnetic Fields in the Frequency Range from 3 kHz to 300 GHz, 1999 (Министерство здравоохранения Канады, Safety Code 6. Пределы воздействия электромагнитных полей в диапазоне от 3 кГц до 300 ГГц на человека, 1999)
- § Australian Communications Authority Radiocommunications (Electromagnetic Radiation - Human Exposure) Standard 1999 (applicable to wireless phones only) (Управление по контролю за радиосвязью Австралии (Электромагнитное

излучение. воздействие на людей) Стандарт 1999, только для беспроводных телефонов)

Для обеспечения оптимального качества связи и соответствия стандартам безопасности, установленным в описанных выше документах, всегда следуйте правилам эксплуатации оборудования.

### Информация об антеннах

Пользуйтесь только официально поставляемыми антеннами. Антенны  $\mathbf{C}$ изменениями конструкции могут повредить устройство или привести к нарушению установленных законом норм.

НЕ используйте устройство с поврежденной антенной. В случае обнаружения повреждения антенны или антенного кабеля, немедленно замените антенну либо обратитесь к ближайшему дилеру.

### Электромагнитные помехи и совместимость

Практически любой электронный прибор подвержен воздействию электромагнитных помех, если он недостаточно экранирован, имеет несоответствующую конструкцию или совместим с устройствами, действующими в другом диапазоне частот.

### Медицинские приборы

### Кардиостимуляторы

По рекомендации Ассоциации производителей медицинского оборудования включенное устройство, использующее технологии сотовой СВЯЗИ. ДОЛЖНО находиться не ближе чем в 15 см от кардиостимулятора, чтобы избежать сбоев в его рекомендации исследованиями, работе. Эти совпадают с проведенными независимыми медицинскими лабораториями и Центром беспроводных технологий (Wireless Technology Research).

### Слуховые аппараты

Иногда могут возникнуть затруднения при использовании устройств, использующих технологии сотовой связи и некоторых слуховых аппаратов. В этом случае следует обратиться за консультацией к производителю Вашего слухового аппарата и подобрать другую модель.

### Другие медицинские приборы

Если Вы используете другие персональные медицинские приборы, проконсультируйтесь у врача или производителя этих приборов, надежно ли они экранированы электромагнитных помех. создаваемых устройствами, **OT** использующими технологии сотовой связи.

### **Общая информация по безопасной эксплуатации**

#### **Потенциально взрывоопасные зоны**

ВЫКЛЮЧАЙТЕ устройство перед тем, как оказаться в зоне с потенциально взрывоопасной атмосферой. К районам с потенциально взрывоопасной атмосферой относятся: заправочные станции, подпалубные пространства на судах, предприятия или установки для транспортировки и хранения топлива или химикатов, места, где воздух содержит химикаты или твердые частицы, такие, как зерно, пыль или металлический порошок; а также любые другие места, где Вам обычно советуют выключать двигатель автомобиля. Районы с потенциально взрывоопасной атмосферой часто, но не всегда, хорошо маркируются.

### **В зоне проведения взрывных работ**

Во избежание помех взрывным работам ВЫКЛЮЧАЙТЕ устройство в зоне взрывных работ или в местах, отмеченных плакатами «Запрещено пользоваться двусторонней радиосвязью». Соблюдайте требования знаков и инструкций.

## **Основные сведения**

Бортовой контроллер АвтоГРАФ-WiFi (устройство) – компактный электронный самописец, регистрирующий все перемещения транспортного средства (ТС) путем записи времени и маршрута в виде точек с географическими координатами. Дополнительно, с записью координат, производится запись ряда других параметров устройства, а также состояния дискретных и аналоговых входов устройства. Накопленные данные передаются через сеть WiFi на выделенный сервер, с которого они могут быть получены через локальную сеть или сеть Интернет для дальнейшего анализа и обработки. Кроме того, возможна передача данных через сеть WiFi непосредственно на рабочее место диспетчера в папку данных ПО «АвтоГРАФ» либо на переносной компьютер (ноутбук, UMPC) для переноса или непосредственной работы. Помимо этого, сохраняется возможность проводного считывания данных через USB-порт.

Устройство может использоваться на любых видах ТС.

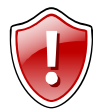

**Внимание:** Передача данных беспроводным способом возможна только при наличии сети WiFi.

## **Технические характеристики**

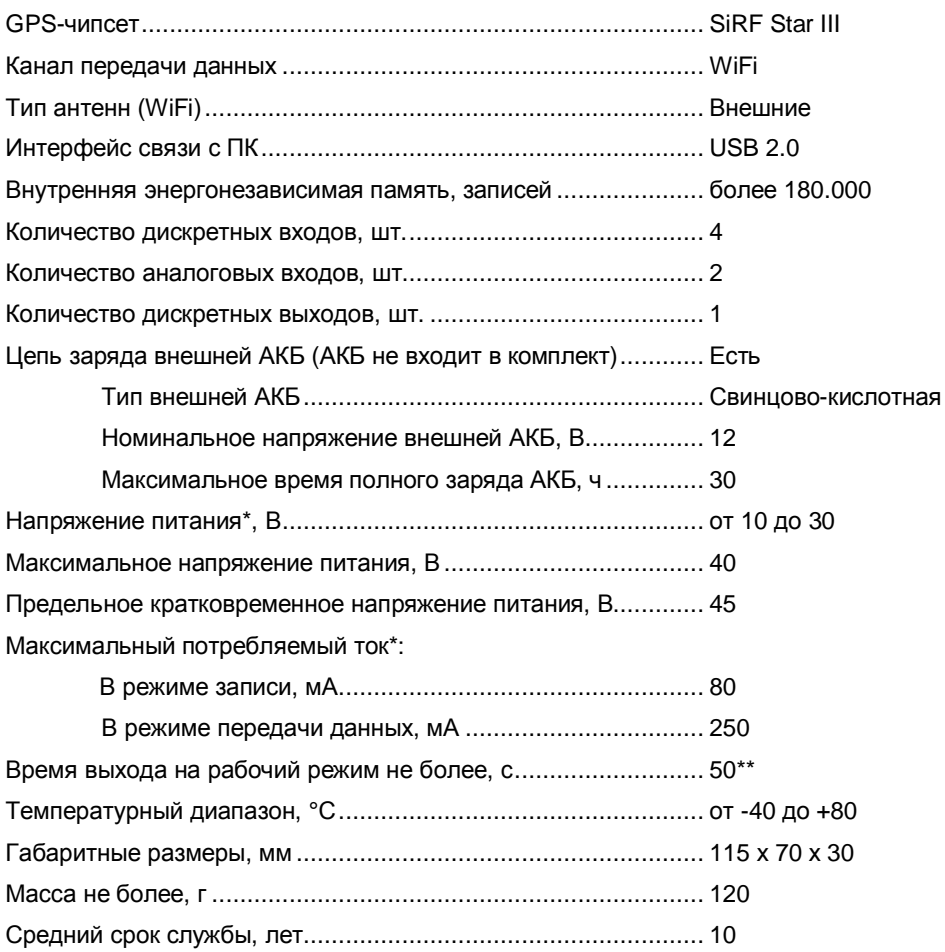

\* Все измерения параметров устройства, кроме особо оговоренных случаев, производятся при номинальном напряжении питания 12,0 ± 0,5 В.

\*\* При условии видимости небосвода 95 %.

## Комплект поставки

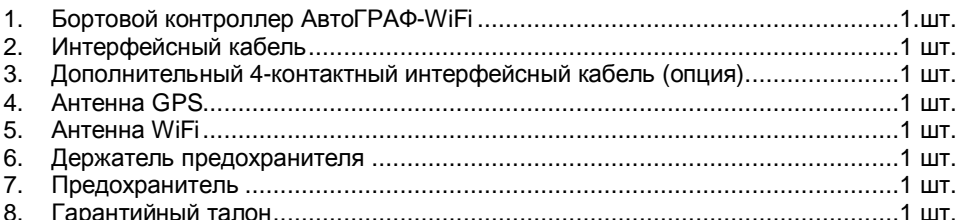

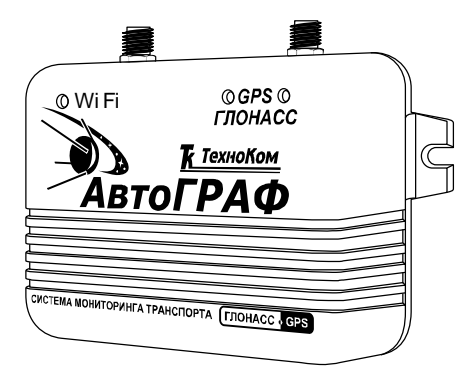

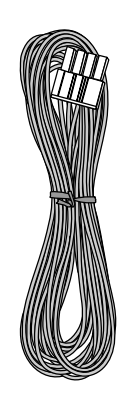

ı

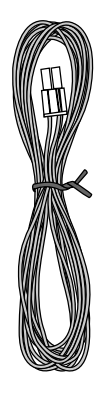

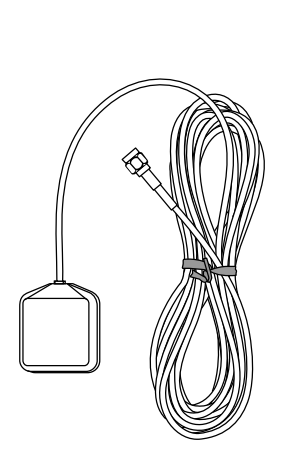

 $\boldsymbol{H}$ 

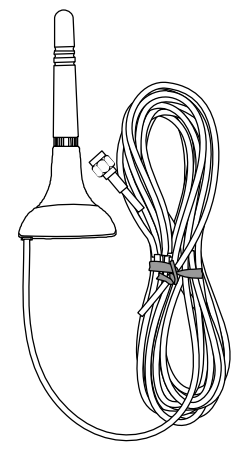

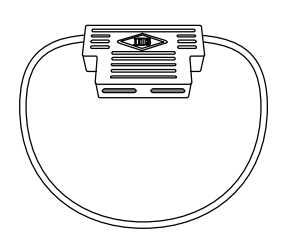

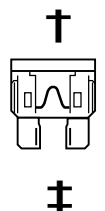

## **Составные части контроллера АвтоГРАФ-WiFi**

- 1. Светодиодный индикатор WiFi
- 2. Разъем антенны WiFi
- 3. Светодиодный индикатор GPS
- 4. Разъем антенны GPS
- 5. Кронштейн для крепежа прибора
- 6. Винт крепежный задней крышки корпуса (4 шт.)
- 7. Наклейка завода-изготовителя
- 8. Задняя крышка корпуса
- 9. Дополнительный интерфейсный разъем
- 10. Основной интерфейсный разъем
- 11. Разъем USB-mini

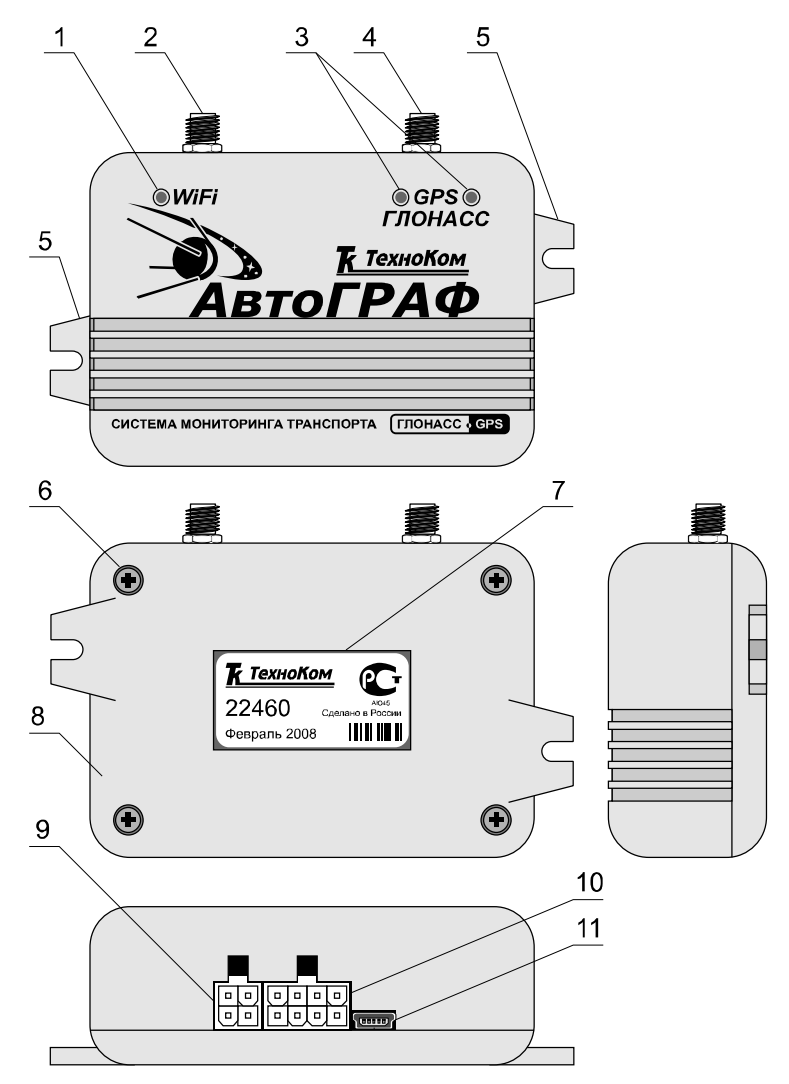

# **Описание интерфейсных разъемов**

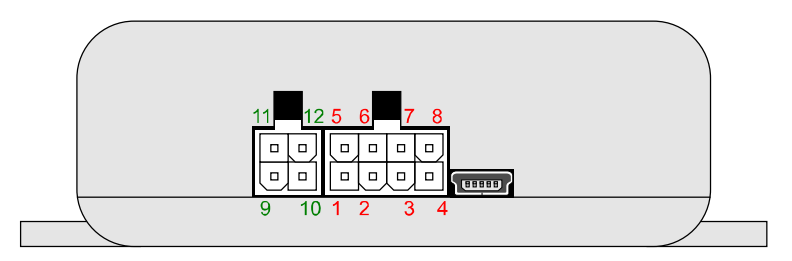

### **Основной интерфейсный разъем**

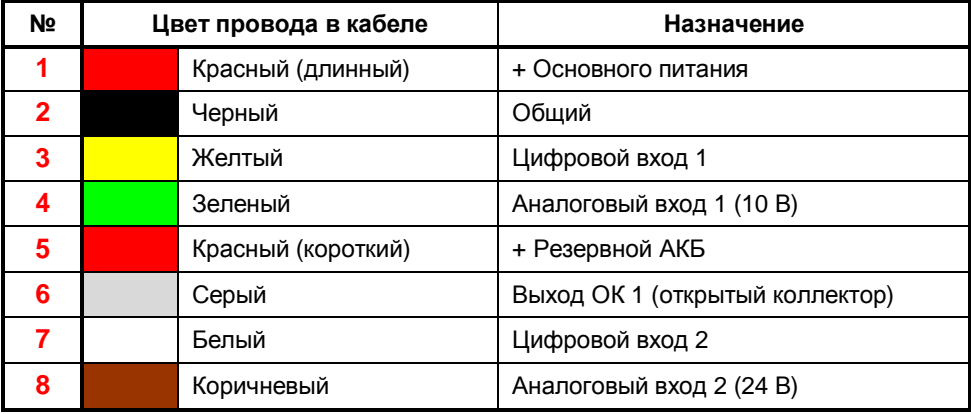

### **Дополнительный интерфейсный разъем**

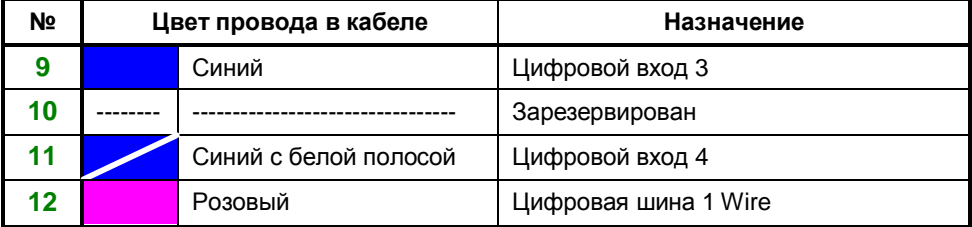

## **Функциональная схема АвтоГРАФ-WiFi**

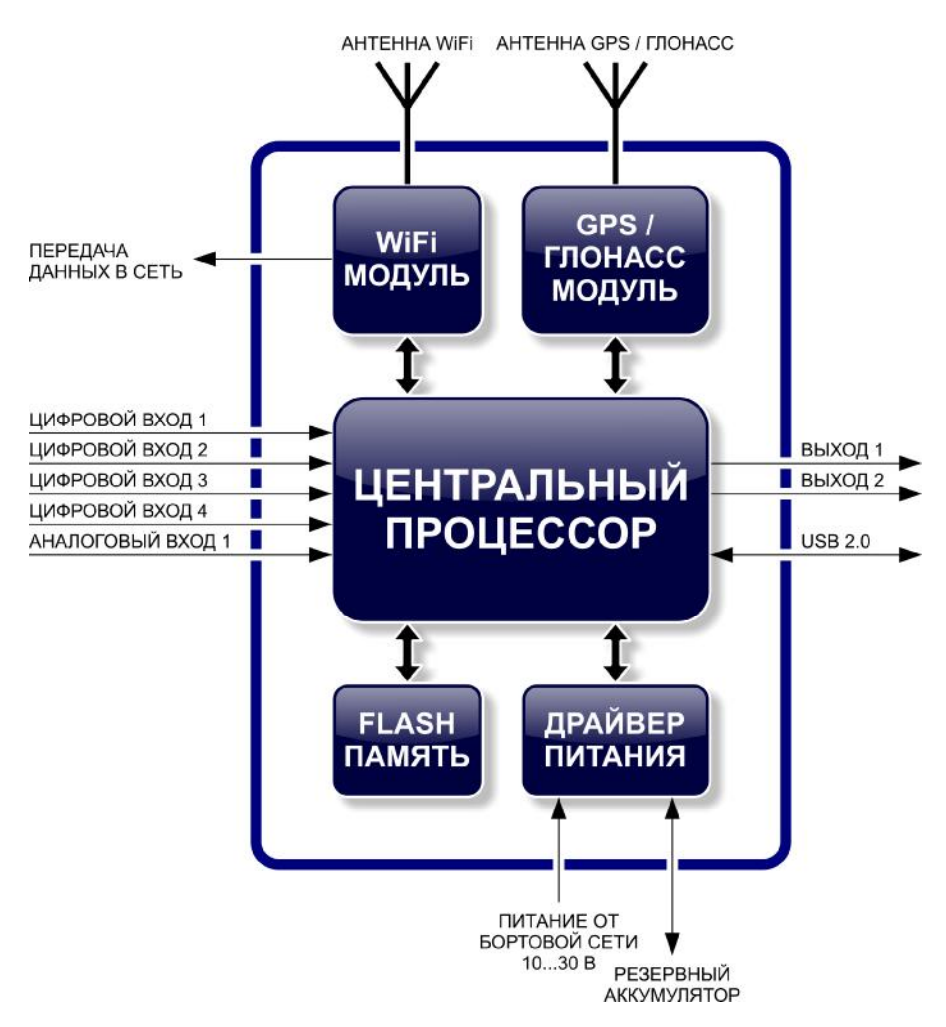

Функциональная схема контроллера АвтоГРАФ-WiFi состоит из нескольких блоков:

- GPS-модуль
- WiFi -модуль
- Центральный процессор
- Модуль энергонезависимой FLASH-памяти
- Драйвер питания
- Блок входов/выходов
- Порт USB

Рассмотрим назначение каждого блока подробнее.

### **GPS-модуль**

GPS-модуль на базе 20-канального высокочувствительного приемника, основанного на чипсете SiRF Star III, с помощью внешней активной GPS-антенны принимает кодовые сигналы со спутников системы GPS (NAVSTAR) и, с помощью внутреннего вычислителя, определяет географические координаты местоположения приемника, а также точное время, скорость и направление движения. Полученные данные по протоколу NMEA поступают с выхода GPS-модуля в блок центрального процессора с периодичностью 1 раз в секунду.

### **WiFi-модуль**

WiFi-модуль служит для связи контроллера с точкой доступа WiFi. Прием и передача WiFi-сигнала осуществляется через внешнюю WiFi-антенну. WiFi-модуль выполняет несколько функций:

- 1. Обеспечивает доступ и идентификацию устройства с точкой доступа WiFi.
- 2. Обеспечивает обмен данными (в т.ч. и передачу точек трека) между контроллером АвтоГРАФ-WiFi и точкой доступа по протоколу TCP/IP. Примечание:

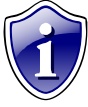

Точка доступа (Беспроводная точка доступа) (англ. *Wireless Access Point*) наиболее важный элемент беспроводных сетей. Под точкой доступа принято подразумевать блок, позволяющее оконечному устройству (в нашем случае АвтоГРАФ-WiFi) выполнить подключение, авторизацию,

прием/передачу данных в заданную сеть или устройство. Точка доступа может быть смонтирована на ноутбуке, концентраторе, маршрутизаторе, брандмауэре либо быть просто связующим звеном (мостом «bridge») между локальной и беспроводной WiFi сетью.

#### **Модуль энергонезависимой FLASH-памяти**

Модуль энергонезависимой FLASH-памяти служит в качестве устройства хранения накопленных данных. Модуль FLASH-памяти рассчитан на 180.000 записей, обеспечивая их хранение в течение длительного времени (до 10 лет) даже в случае отключения питания устройства. Модуль FLASH-памяти в контроллере АвтоГРАФ-WiFi построен по принципу кольцевого накопителя. Это означает, что при заполнении модуля памяти, каждая новая запись будет записываться на место наиболее старой записи на текущий момент, обеспечивая максимум актуальности хранимой информации.

#### **Драйвер питания**

Драйвер питания с цепями защиты формирует все необходимые напряжения питания составных частей контроллера. Основной вход питания позволяет работать в бортовой сети с напряжением питания от 10 до 30 вольт, что делает возможным использование контроллера совместно с подавляющим большинством транспортных средств без применения каких-либо дополнительных согласующих цепей. Кроме того, драйвер питания обеспечивает защиту контроллера от переполюсовки, перенапряжения, помех и т.д. Кроме того, в цепь питания на печатной плате прибора установлен самовосстанавливающийся предохранитель. Вход внешней аккумуляторной батареи (АКБ) обеспечивает резервное питание контроллера в случае пропадания напряжения в цепи основного питания. Встроенная в драйвер питания цепь управления и заряда внешней АКБ, позволяет своевременно осуществлять переход на резервное питание и обеспечивать поддержание уровня заряда АКБ, а также дает команду центральному процессору на передачу SMSсообщения о достижении АКБ критического уровня разряда.

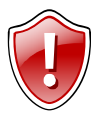

**Внимание!!!** Следует помнить, что длительное воздействие на контроллер предельных (и особенно превышающих предельные) значений параметров в цепи питания может привести к необратимым последствиям в элементах защитных цепей вследствие перегрева или пробоя. Что в свою очередь может привести к неработоспособности контроллера.

Рабочий диапазон напряжений питания, а также предельные значения напряжения питания указаны в разделе «Технические характеристики».

#### **Блок входов/выходов**

Блок входов/выходов служит для контроля состояния и измерения параметров внешних устройств и механизмов, а также для управления различными исполнительными устройствами и устройствами оповещения.

Блок входов/выходов делится на следующие подгруппы:

- 1. **Цифровые (дискретные) входы.** Эти входы характеризуются двумя состояниями: «1» – разомкнут и «0» – замкнут на «массу» и могут фиксировать как изменение состояния входа, так и вести подсчет импульсов. Контроллер АвтоГРАФ-WiFi оснащен четырьмя цифровыми входами. Режимы работы программируются индивидуально для каждого входа и могут принимать следующие значения:
	- **Обычный вход** в этом режиме контроллер фиксирует изменение состояния на цифровом входе, при этом в память контроллера пишется внеочередная точка трека с помощью которой можно определить точные координаты и время изменения состояния на входе. Этот режим идеально подходит для фиксации срабатывания различных датчиков и контроля работы механизмов. Например: тревожной кнопки, датчика давления масла, датчика наличия пассажира (такси), сработки охранной сигнализации, открытия дверей, «концевиков» различных исполнительных механизмов спец- и стройтехники и др. Также имеется возможность, при изменении состояния на входе, внеочередной отправки данных на сервер.

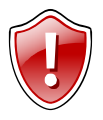

#### **Внимание:**

Следует учесть, что данные оперативно поступят лишь при условии наличия WiFi сети, в противном случае данные так и останутся неотправленными до следующего соединения с сетью WiFi.

• **Накопительный счетчик** – этот режим предназначен для учета количества срабатываний входа и подсчета различных событий. Например, для подсчета количества импульсов, поступающих с датчиков расхода топлива с импульсным выходом (типа ДРТ-5 или VZO), датчика количества пассажиров, датчика подъема кузова самосвала и др. В режиме накопительного счетчика устанавливается период записи показаний счетчика в память прибора. Запись точки трека при изменении состояния на входе в этом режиме не производится.

- **Периодический счетчик** этот режим предназначен для подсчета количества импульсов в течение одной минуты. Режим периодического счетчика используется для снятия показаний датчиков, передающих значение измеряемого параметра в виде пачки импульсов, количество которых пропорционально величине измеряемого параметра. Например, этот режим используется для работы с датчиками температуры и оборотов двигателя с импульсным выходом. Запись точки трека при изменении состояния на входе в режиме периодического счетчика не производится.
- 2. **Аналоговые входы** служат для измерения значения параметров, величина которого пропорциональна уровню напряжения на аналоговом входе. Этот режим используется, например, для измерения уровня топлива в баке с помощью датчиков уровня топлива с аналоговым выходом (различные виды штатных датчиков, ДУТ-Е, LLS, «Стрела»), а также для измерения температуры, давления, уровня жидкостей и других параметров, измеряемых с помощью различных датчиков с аналоговым выходом. Настройки прибора позволяют изменять период опроса аналоговых входов, а также различные параметры усреднения измеряемой величины и предоставляют возможность адаптивной записи (при изменении значения уровня напряжения на заданную величину).

Контроллер оснащен двумя аналоговыми входами с 10-разрядным АЦП. Первый аналоговый вход имеет диапазон измеряемого напряжения от 0 до 10 вольт, который делится на 1024 ступени (от 0 до 1023). Второй аналоговый вход имеет диапазон измеряемого напряжения от 0 до 24 вольт (но не более напряжения питания контроллера), который делится на 1024 ступени (от 0 до 1023).

Кроме того, контроллер имеет возможность использования аналоговых входов в качестве дискретных. В режиме работы входа в качестве дискретного, вход считается замкнутым при величине уровня напряжения на входе менее 6 вольт (т.е. фактически используется режим работы «по массе»).

**Дискретные выходы** – служат для управления различными внешними исполнительными устройствами, а также для включения устройств оповещения. Контроллер оснащен одним дискретным выходом с открытым коллектором. Управление дискретным выходом (изменение состояния) производится с помощью управляющих сообщений.

#### **Порт USB**

Порт USB служит для программирования контроллера, а также для работы с контроллером в режиме GPS-мышь. В этом режиме, контроллер, подключенный к порту USB ПК или КПК с помощью кабеля, через драйверы виртуального последовательного порта (СОМ-порта) передает текущее местоположение по протоколу NMEA в формате RMC с периодичностью 1 раз в секунду. Это позволяет позиционировать положение объекта, оснащенного контроллером АвтоГРАФ-WiFi, в таких программах как OziExplorer, Google Earth Plus/Pro (Google Планета Земля Плюс/Про), ДубльГИС для ПК 3.0 и других. См. документ «Описание работы в режиме GPS-мышь».

#### Центральный процессор

Центральный процессор - это ядро контроллера АвтоГРАФ-WiFi, связывающее все компоненты системы воедино и обеспечивающее их взаимодействие, согласно запоженной B. него программе. B. качестве процессора выступает быстродействующая однокристальная микроЭВМ, обеспечивающая скорость и точность вычислений достаточную для решения различных навигационных и сервисных задач. Программа процессора (прошивка или «firmware») - это набор алгоритмов, разработанный специалистами ООО «ТехноКом» и являющийся «ноухау» компании. Благодаря этой программе, центральный процессор обеспечивает прием данных, поступающих от различных блоков системы, их логическую и математическую обработку и, как результат, принятие решений, на основании которых вырабатываются управляющие команды для блоков контроллера в зависимости от конкретной ситуации. Следует заметить, что функционал прошивки контроллера АвтоГРАФ-WiFi постоянно расширяется и улучшается, предоставляя пользователям системы новые и улучшенные функции и возможности.

#### Цифровая шина 1-WIRE

Цифровая шина 1-WIRE предназначена для подключения различных цифровых устройств. Одним из вариантов подключения является устройство iButton.

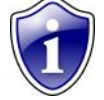

Примечание:

**iButton** - устройство позволяющее идентифицировать владельца, произведя считывание с устройства уникального кода запрограммированное в него.

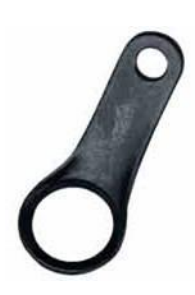

iButton наиболее часто используется в системах контроля доступа в помещения, к оборудованию и устройствам, в дополнении к автосигнализации, домофонах. Устройства легко встраиваются в идентификационные брелки и брелки для ключей.

**iButton** - при использовании совместно с прибором АвтоГРАФ-GSM позволит идентифицировать водителя, управляющего данным транспортным средством, произвести выборку по рейсам выполненным данным водителем.

## **Краткое описание работы системы мониторинга**

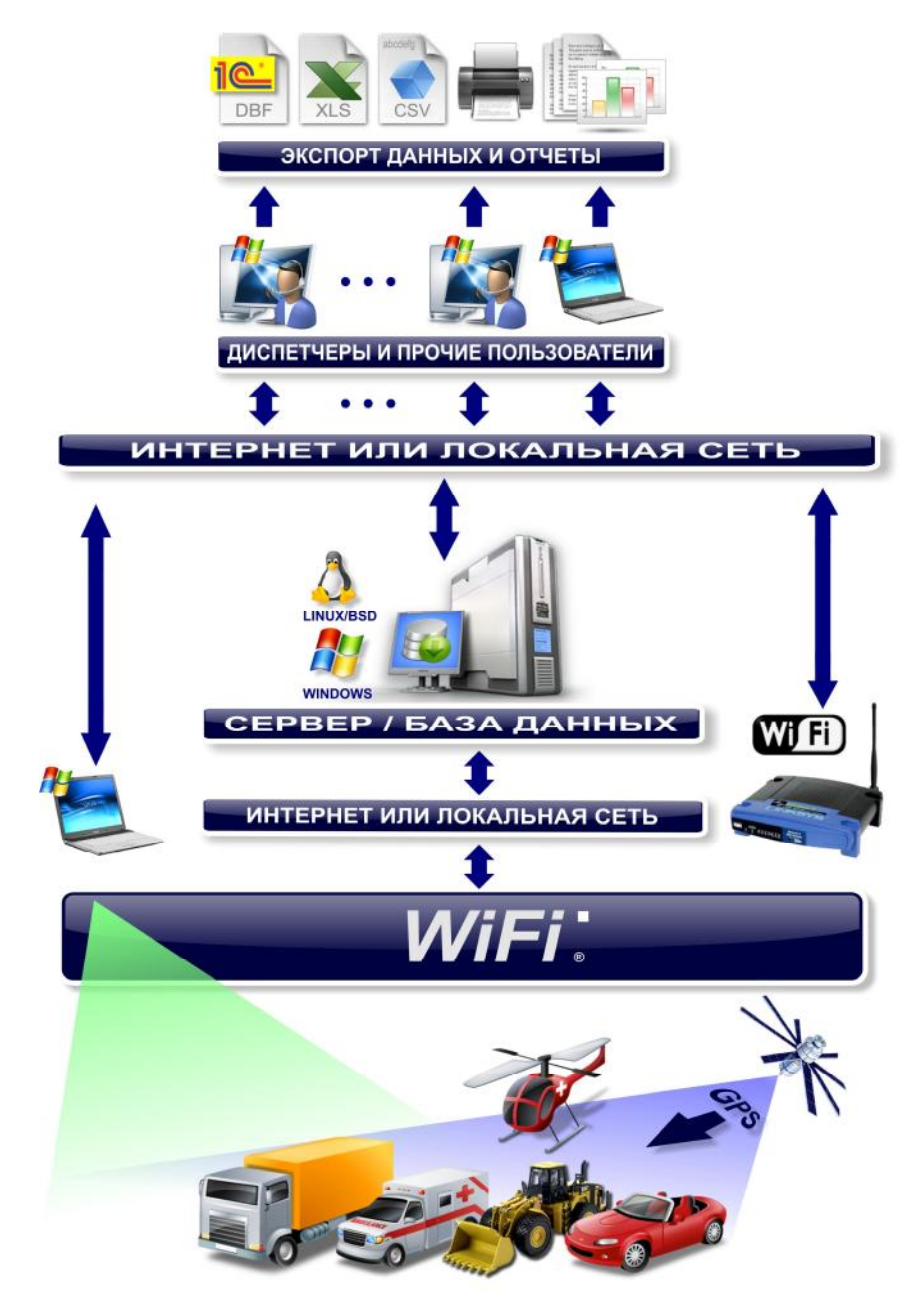

Функциональная схема системы мониторинга транспорта на базе АвтоГРАФ-WiFi

Рассмотрим краткое описание работы системы спутникового мониторинга транспорта на базе аппаратно-программного комплекса АвтоГРАФ-WiFi:

- Контроллеры АвтоГРАФ-WiFi, установленные на транспортных средствах, постоянно получают кодовые сигналы со спутников системы GPS (NAVSTAR), на основании которых вычисляются координаты точного местоположения транспортного средства в пространстве.
- С заданной периодичностью, либо адаптивно, координаты записываются в энергонезависимую память контроллера АвтоГРАФ-WiFi. Кроме того, в память записываются состояние различных датчиков, подключенных к контроллеру и другие параметры, предусмотренные программой.
- Далее, с заданной периодичностью, либо при запрограммированном событии, накопленные данные, при нахождении транспортного средства в зоне действия WiFi сети, передаются WiFi-модулем в локальную папку данных, либо через локальную сеть или сеть Интернет на специальный сервер АвтоГРАФ-WiFi.
- Сервер представляет из себя компьютер под управлением ОС MS Windows Server или Linux/FreeBSD, постоянно подключенный к сети Интернет по выделенному каналу с постоянным IP-адресом и обладающий надежным устройством хранения данных. В задачу сервера входит прием данных с контроллеров АвтоГРАФ-WiFi, их хранение и передача по запросу на диспетчерские места. Разграничение доступа к информации на сервере производится с помощью ключевых файлов.
- Диспетчерские рабочие места представляют из себя персональные компьютеры или ноутбуки с установленной программой АвтоГРАФ (и ключевыми файлами на транспортные средства) и имеющие доступ к сети Интернет либо подключенные к серверу по локальной сети. При наличии сети Интернет, с помощью диспетчерской программы можно получить данные из любой точки земного шара. Простота развертывания диспетчерского ПО и отсутствие необходимости установки поддержки баз данных от сторонних производителей позволяет мгновенно создавать новые диспетчерские места на базе ПК с ОС MS Windows 2000/XP/Vista. Количество диспетчерских мест не ограничивается. Диспетчерское ПО полностью бесплатно и его последняя версия может быть свободно загружена в любое время с официального сайта ООО «ТехноКом»: [www.tk-chel.ru](http://www.tk-chel.ru)
- По запросу пользователя или с заданной периодичностью, диспетчерское рабочее место соединяется с сервером и получает недостающие на текущий момент данные по транспортным средствам, ключевые файлы которых имеются на диспетчерском рабочем месте. Полученные данные хранятся в локальной папке диспетчерского рабочего места, что позволяет проводить их обработку даже при отсутствии подключения к серверу. Кроме того, для минимизации Интернет-трафика, возможно такое построение диспетчерской сети, что недостающие данные через Интернет получает только одно рабочее место, а другие пользователи, через локальную сеть, используют уже закачанные данные из дата-папки этого рабочего места. Далее, пользователи, на основании полученных данных, могут видеть местоположение транспортных средств на карте, просматривать различные параметры и события, а также показания различных датчиков. Кроме того, предусмотрена генерация различных видов отчетов и графиков, как по каждому транспортному средству, так и по их группам в целом. Для взаимодействия с различными внешними программами и обработчиками (в т.ч. и 1С) предусмотрена выгрузка данных трека и отчетности в файлы формата MS Excel, DBF и CSV.

Подробнее см. документацию на программу «АвтоГРАФ».

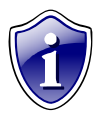

Следует заметить, что здесь была рассмотрена одна из простых схем построения системы мониторинга транспорта на базе аппаратнопрограммного комплекса АвтоГРАФ-WiFi. Функционал контроллеров и программного обеспечения позволяет строить различные варианты систем мониторинга требуемой сложности и функциональности, гибко

подстраиваясь под желания заказчика.

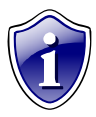

Сопряжение системы АвтоГРАФ-WiFi с различным программным обеспечением ряда сторонних производителей позволяет решать множество специфических задач.

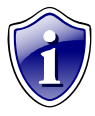

Для получения полной информации по реализации требуемых функций при построении системы мониторинга под Ваши задачи, обращайтесь в авторизованные региональные представительства ООО «ТехноКом», а также в техподдержку предприятия-изготовителя.

## **Подключение контроллера АвтоГРАФ-WiFi**

В данном разделе рассмотрено подключение контроллера АвтоГРАФ-WiFi:

- Установка GPS-антенны
- Установка WiFi-антенны
- Подключение питания
- Подключение резервного аккумулятора
- Подключение цифровых входов
- Подключение аналоговых входов
- Подключение выходов контроллера
- Голосовой интерфейс

В самом простом варианте, достаточно установить GPS и WiFi антенны, подключить питание и устройство готово к работе.

Однако, аппаратно-программный комплекс на базе контроллера АвтоГРАФ-WiFi обладает очень широким спектром возможностей, что позволяет гибко конфигурировать систему в целом, подстраивая ее под требования конкретного заказчика для решения самых различных задач.

Наличие цифровых и аналоговых входов позволяют осуществлять постоянный контроль различных параметров (например, расход и уровень топлива, обороты двигателя и температуру), а также состояние и работу различных внешних устройств и механизмов, оперативно реагировать на различные события (например, на нажатие тревожной кнопки). С помощью выходов контроллера, Вы можете осуществлять управление различными исполнительными и оповещающими устройствами. Резервное питание обеспечивает функционирование системы при пропадании напряжения в основной цепи питания системы. Все это в совокупности позволяет реализовывать различные варианты построения системы – от самых простых, до сложнейших – осуществляющих контроль множества параметров и реагирующих на различные события.

В последующих главах будут рассмотрены основные схемы подключения различных интерфейсов, а также входов и выходов контроллера АвтоГРАФ-WiFi.

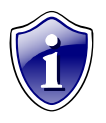

Для получения дополнительной информации по подключению различных устройств и датчиков к контроллеру, см. документ «Подключение АвтоГРАФ-WiFi».

## **Установка GPS-антенны**

В комплекте с прибором поставляется герметичная, активная GPS-антенна на магнитном основании.

GPS-антенна подключается к разъему, расположенному в верхней правой части контроллера АвтоГРАФ-WiFi.

Закручивать гайку разъема следует плотно, но не прилагая чрезмерных усилий.

Размещение GPS-антенны полностью определяет качество работы GPS-приемника, поэтому постарайтесь заранее продумать вариант установки антенны на транспортном средстве.

Антенна должна располагаться в наиболее открытом для прохождения GPS-сигнала месте, так, чтобы ее активная поверхность была направлена к небу параллельно небесной сфере. Возможные варианты установки приведены на рисунке:

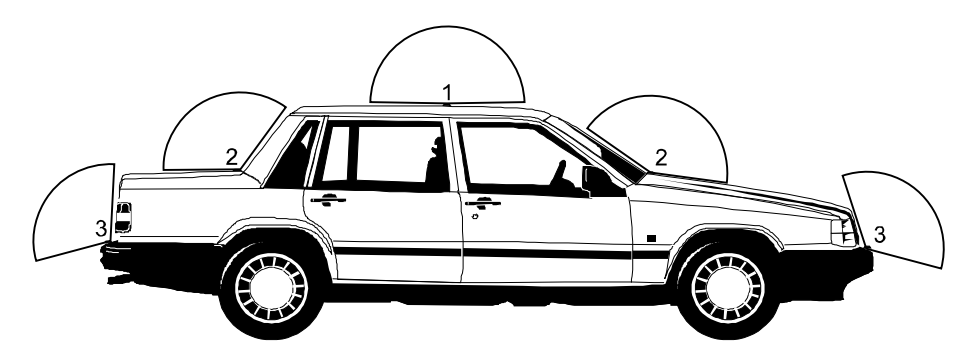

- 1. Наилучший вариант размещения GPS-антенны
- 2. Возможный вариант размещения GPS-антенны
- 3. Наихудший вариант размещения GPS-антенны

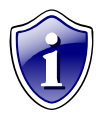

При размещении следует учитывать длину прокладываемого кабеля антенны. При прокладке кабеля, следует избегать острых краев металлических деталей. Радиус изгиба кабеля должен составлять не менее 10 диаметров кабеля (около 3…5 см).

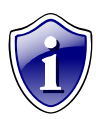

Рекомендуем, на момент настройки системы, не крепить антенну окончательно, а сделать это только после того, как Вы полностью убедитесь в нормальной работе системы.

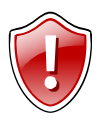

**Внимание!!!** Запрещается самостоятельно наращивать антенный кабель.

## **Установка WiFi-антенны**

В комплекте с прибором поставляется WiFi-антенна.

Штыревая GSM-антенна на магнитном основании.

WiFi-антенна подключается к разъему, расположенному в верхней левой части контроллера АвтоГРАФ-WiFi.

Закручивать гайку разъема следует плотно, но не прилагая чрезмерных усилий.

Размещение WiFi-антенны определяет качество WiFi-связи, поэтому постарайтесь заранее продумать вариант установки антенны на транспортном средстве.

WiFi-антенна должна располагаться в наиболее открытом для прохождения GSMсигнала месте.

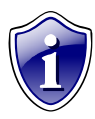

В комплекте с прибором поставляется штыревая антенна на магнитном основании, по этому размещать ее необходимо на металлическое основание. Такая антенна хорошо подходит для размещения на кузове автомобиля.

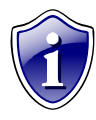

При размещении следует учитывать длину прокладываемого кабеля антенны. При прокладке кабеля, следует избегать острых краев металлических деталей. Радиус изгиба кабеля должен составлять не менее 10 диаметров кабеля (около 3…5 см).

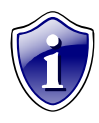

Рекомендуем, на момент настройки системы, не крепить антенну окончательно, а сделать это только после того, как Вы полностью убедитесь в нормальной работе системы.

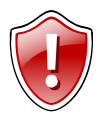

**Внимание!!!** Запрещается самостоятельно наращивать антенный кабель.

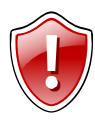

**Внимание!!!** Для исключения взаимного влияния, расстояние между антеннами WiFi и GPS должно быть не менее 50 см.

### **Подключение питания**

Подключение питания к контроллеру АвтоГРАФ-WiFi осуществляется с помощью интерфейсного кабеля, поставляемого в комплекте. Для защиты проводов цепи питания от короткого замыкания, в комплекте с контроллером поставляется предохранитель. Держатель предохранителя установлен на кольце провода, которое необходимо разрезать перед эксплуатацией.

При подключении следует соблюдать правила техники безопасности, предусмотренные правилами выполнения ремонтных работ на автотранспорте. Все соединения должны обеспечивать надежный контакт и быть тщательно изолированы. В случае недостаточной длины нужного провода его можно нарастить проводом сечением не менее 0,5 мм<sup>2</sup>.

Вход питания контроллера рассчитан на напряжение бортовой сети от 10 до 30 вольт.

Подключение питания контроллера может быть выполнено как до, так и после выключателя массы:

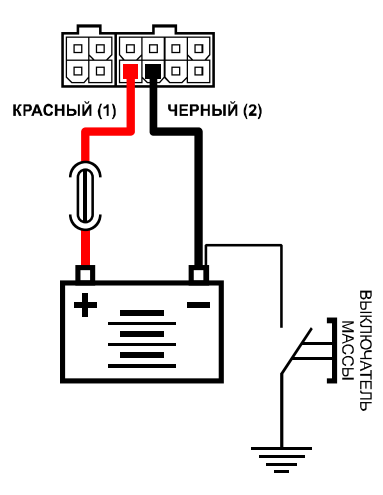

Подключение питания до выключателя массы

ЧЕРНЫЙ (2) КРАСНЫЙ (1)

Подключение питания после выключателя массы

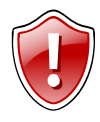

**Внимание!!!** В случае подключения до выключателя массы, прибор будет включен всегда, поэтому настоятельно рекомендуется устанавливать в этом случае адаптивный режим записи точек для уменьшения количества передаваемых данных и экономии Интернет трафика.

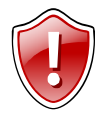

**Внимание!!!** Предохранитель необходимо располагать на минимально возможном расстоянии от точки подключения контроллера АвтоГРАФ-WiFi к бортовой сети транспортного средства.

### **Подключение резервного аккумулятора**

Для предотвращения отключения контроллера в случае пропадания напряжения в основной цепи питания, конструкцией драйвера питания предусмотрен вход резервного аккумулятора.

В качестве резервного аккумулятора используется свинцово-кислотный аккумулятор с номинальным напряжением 12 В и емкостью от 1.2 до 2 А·ч.

Для подзарядки резервного аккумулятора, в контроллере предусмотрена цепь заряда с ограничением зарядного тока на уровне 30…40 мА. Зарядка резервного аккумулятора производится автоматически.

Переход на питание от резервного аккумулятора, в случае пропадания напряжения в основной цепи питания, и обратно – производится автоматически.

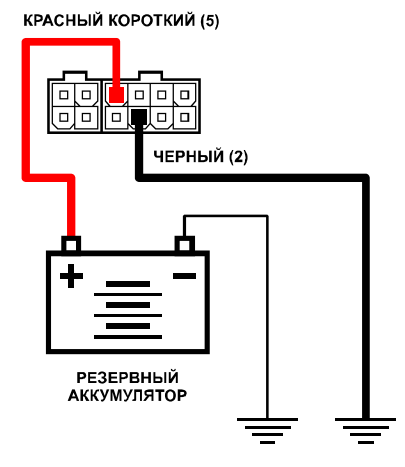

Схема подключения резервного аккумулятора

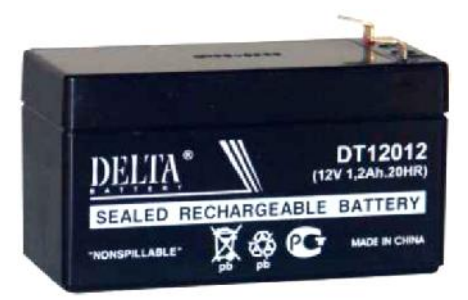

Внешний вид типового свинцово-кислотного аккумулятора

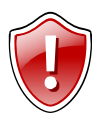

**Внимание !!!** Следует заметить, что время заряда полностью разряженного резервного аккумулятора составляет около 30 часов. Поэтому, данная схема неприменима при частых пропаданиях напряжения в основной цепи питания контроллера.

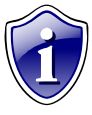

В качестве резервного аккумулятора подойдут малогабаритные свинцовокислотные аккумуляторы фирм **DELTA** DT12012 [\(http://www.delta-batt.com\),](http://www.delta-batt.com)) **ВВ Battery** BPL2-12 ([http://www.bb-battery.com\)](http://www.bb-battery.com)) и другие, с емкостью не более 2 А·ч.

## **Подключение цифровых входов**

Контроллер АвтоГРАФ-WiFi оснащен четырьмя цифровыми входами: два на основном интерфейсном разъеме (3, 7) и два на дополнительном (9, 11).

Эти входы характеризуются двумя состояниями: «1» – разомкнут и «0» – замкнут на «массу» и могут фиксировать как изменение состояния входа, так и вести подсчет импульсов.

Цифровые входы предназначены для подключения различного рода датчиков вида «сухой контакт». Датчики должны быть исправными и обеспечивать надежную работу, в любом другом случае производитель не несет ответственность за правильную регистрацию состояний датчиков (дребезг, пропадание контакта).

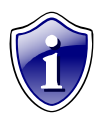

Следует заметить, что все уровни напряжения на цифровых входах меньше 5 В считаются «массой», а все уровни напряжения на цифровых входах выше 6 В считаются напряжением бортовой сети.

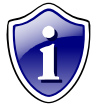

Очень удобно подсоединить к одному из цифровых входов датчик аварийного снижения давления масла для контроля работы двигателя. В этом случае, в программе «АвтоГРАФ» становится возможным учет моточасов и наложение различных фильтров по времени работы двигателя.

Например, фильтр «пропускать координаты» при заглушенном двигателе, что позволяет экономить трафик и отфильтровывать «дрейф координат» на стоянках с заглушенным двигателем.

#### **Внутренняя схема подключения цифровых входов**

Внутренняя схема подключения цифровых входов показана на рисунке ниже:

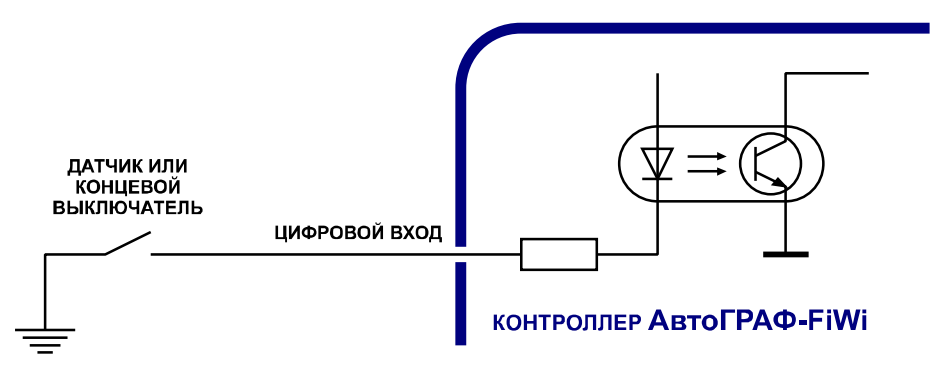

#### **Внешняя схема подключения цифровых входов**

Внешняя схема подключения цифровых входов будет меняться в зависимости от способа подключения питания контроллера: «до выключателя массы» или «после выключателя массы».

Это связано с тем, что в случае подключения датчиков к корпусу транспортного средства (схема «после выключателя массы»), при размыкании выключателя массы, прибор не сможет корректно фиксировать состояние датчиков на цифровых входах.

#### **Схема подключения цифровых входов. Вариант «до выключателя массы»:**

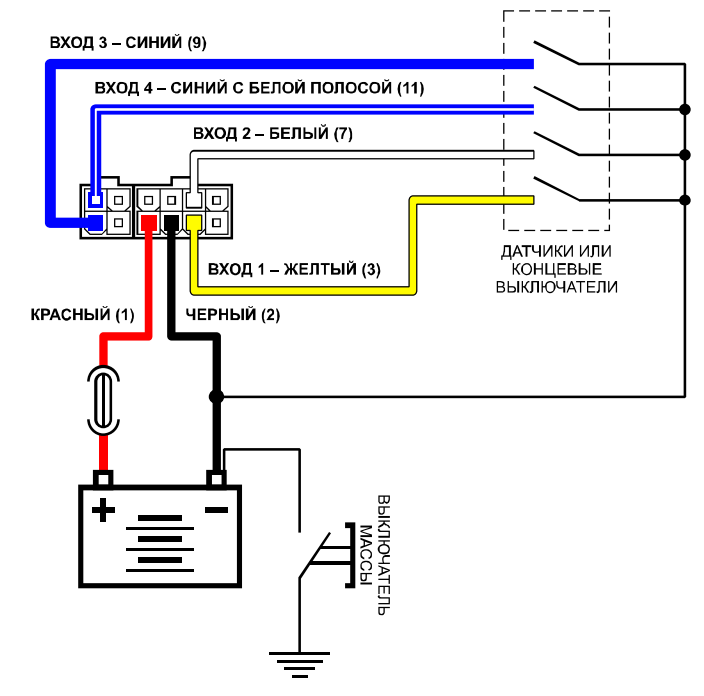

#### **Схема подключения цифровых входов. Вариант «после выключателя массы»:**

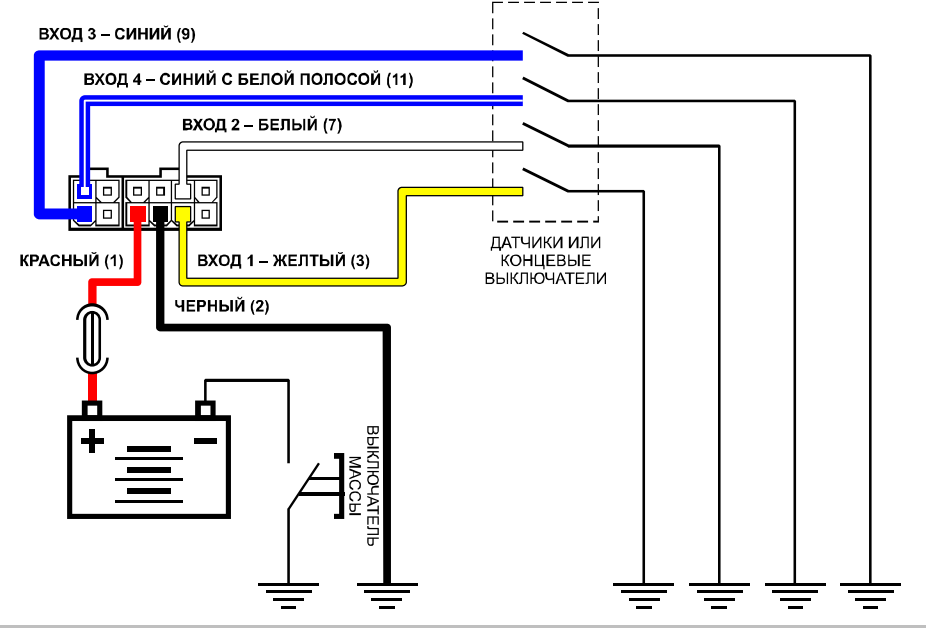

#### **Схема подключения цифровых входов. Цепь с индуктивной нагрузкой:**

Иногда возникает необходимость включения цифрового входа контроллера в цепь, содержащую индуктивную нагрузку. В качестве такой нагрузки может выступать обмотка реле, электромагнитный клапан и другие элементы и устройства, содержащие катушку индуктивности.

При выключении индуктивной нагрузки, ток в обмотке катушки не может исчезнуть мгновенно, поэтому возникает ЭДС самоиндукции обратной полярности, что может стать причиной выхода из строя цифрового входа контроллера.

Для предотвращения выхода из строя входа контроллера, в случае индуктивной нагрузки, можно использовать следующие варианты защиты:

- 1. **Защитный диод** (рис. 1) устанавливается параллельно индуктивной нагрузке. При этом, прямой ток защитного диода (I диода прямой) должен быть не менее 1.5 • I удержания катушки. Если ток удержания катушки неизвестен или есть сомнения, следует использовать схему включения с защитным реле.
- 2. **Защитное реле** (рис. 2) устанавливается параллельно индуктивной нагрузке. При этом, контакты защитного реле служат для замыкания входа контроллера на «массу».

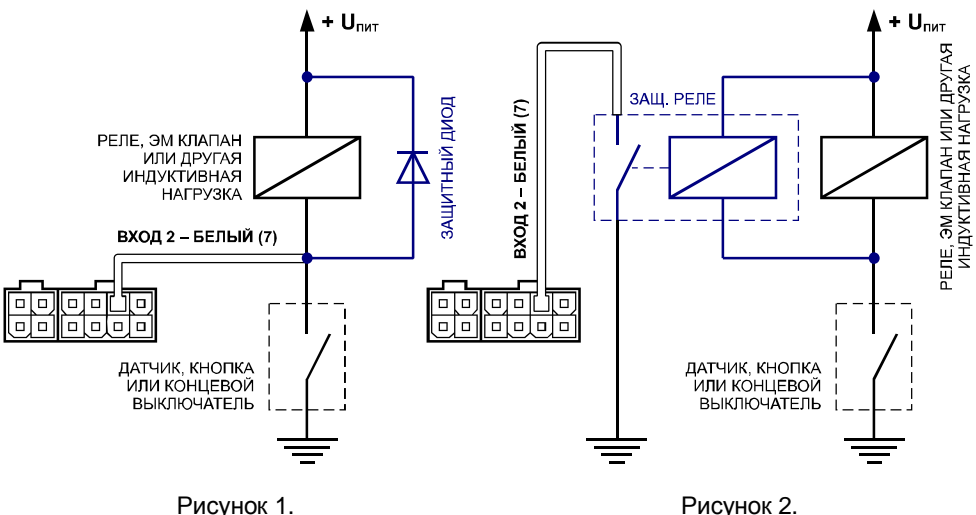

\* Цифровой вход 2 использован в качестве примера. Схемы действительны для всех цифровых входов.

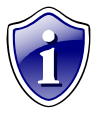

В качестве защитного диода, можно использовать диоды серии КД212, КД116-1 и др.

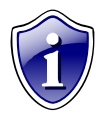

В качестве защитного реле, можно использовать реле, предназначенное для коммутации цепей постоянного тока, с рабочим напряжением, соответствующим напряжению бортовой сети транспортного средства. Например, типа 901.3747 производства АО «АВАР» [\(www.ellink.ru/co/avar\)](http://www.ellink.ru/co/avar))

для бортовой сети 24 В.

### **Подключение аналоговых входов**

Контроллер АвтоГРАФ-WiFi оснащен двумя аналоговыми входами (4, 8) для измерения значения параметров, величина которого пропорциональна уровню напряжения на аналоговом входе.

Контроллер оснащен двумя аналоговыми входами с 10-разрядным АЦП:

- Первый аналоговый вход (4) имеет диапазон измеряемого напряжения от 0 до 10 вольт, который делится на 1024 ступени (от 0 до 1023).
- Второй аналоговый вход (8) имеет диапазон измеряемого напряжения от 0 до 24 вольт (но не более напряжения питания контроллера), который делится на 1024 ступени (от 0 до 1023).

Входное сопротивление аналоговых входов: > 1 МОм.

Для усреднения отсчетов используется метод «скользящего среднего» с программируемым окном усреднения.

Частота среза входного НЧ-фильтра: 100 кГц.

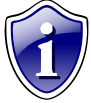

Контроллер имеет возможность использования аналоговых входов в качестве дискретных. Режим работы аналоговых входов задается в конфигураторе. В режиме работы аналогового входа в качестве дискретного, вход считается разомкнутым «0» при величине уровня

напряжения на входе менее 6 вольт (т.е. фактически используется режим работы «по массе», аналогично дискретным входам). При этом сохраняется функционал аналогового входа (измерение и регистрация напряжения на входе).

#### **Внутренняя структурная схема аналогового входа:**

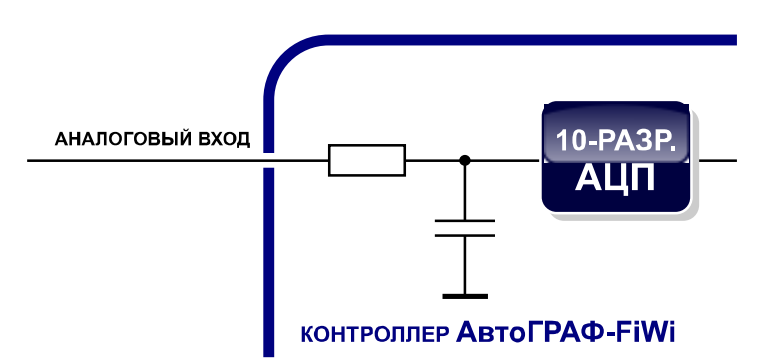

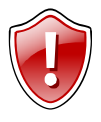

**Внимание!!!** Если Вы не планируете использовать аналоговые входы, настоятельно рекомендуем подключить их к черному проводу питания прибора.

#### **Схема подключения аналоговых входов:**

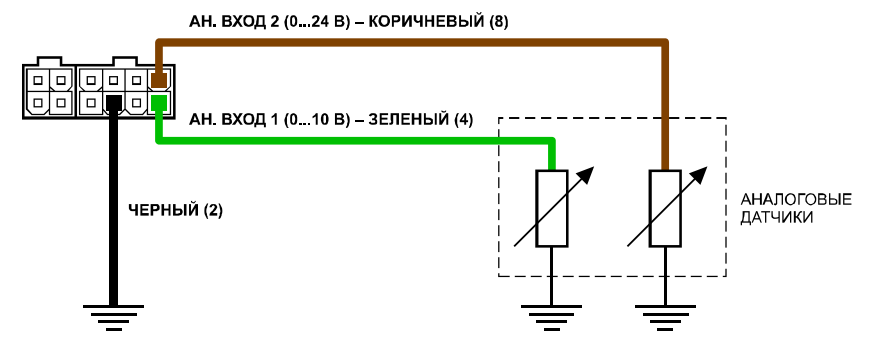

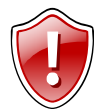

**Внимание!!!** Следует заметить, что большинство аналоговых датчиков электрически связаны с «массой» транспортного средства. Поэтому, в случае разрыва «массы» (использования выключателя «массы»), на аналоговых входах прибора будет неопределенное состояние и показания

нельзя будет считать достоверными. Для этого, в случае если контроллер используется в транспортном средстве с отключаемой «массой», рекомендуется подключение аналоговых датчиков через реле.

#### **Схема подключения аналоговых входов с защитой от разрыва «массы»:**

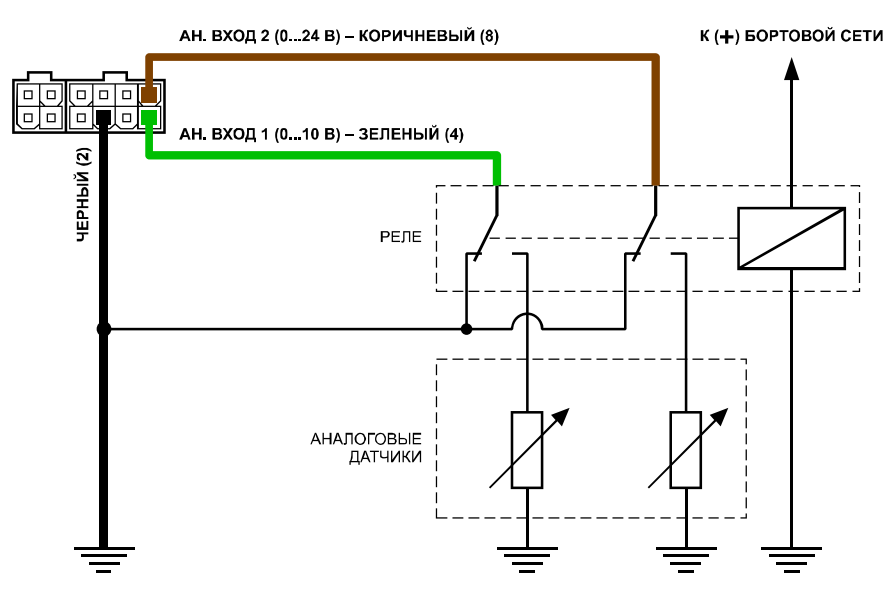

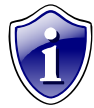

В схеме используется реле, предназначенное для коммутации цепей постоянного тока, с рабочим напряжением, соответствующим напряжению бортовой сети транспортного средства. Например, типа 901.3747 производства АО «АВАР» [\(www.ellink.ru/co/avar\)](http://www.ellink.ru/co/avar)) для бортовой сети 24 В.

## **Подключение выходов контроллера**

Контроллер АвтоГРАФ-WiFi оснащен одним дискретными выходами с открытым коллектором (ОК): он расположен на основном интерфейсном разъеме (6). Выход контроллера служит для управления различными внешними исполнительными устройствами, а также для включения устройств оповещения. Минимальный рекомендуемый ток нагрузки должен составлять 10 мА. Максимальный ток нагрузки не должен превышать 500 мА.

#### **Внутренняя структурная схема выхода контроллера:**

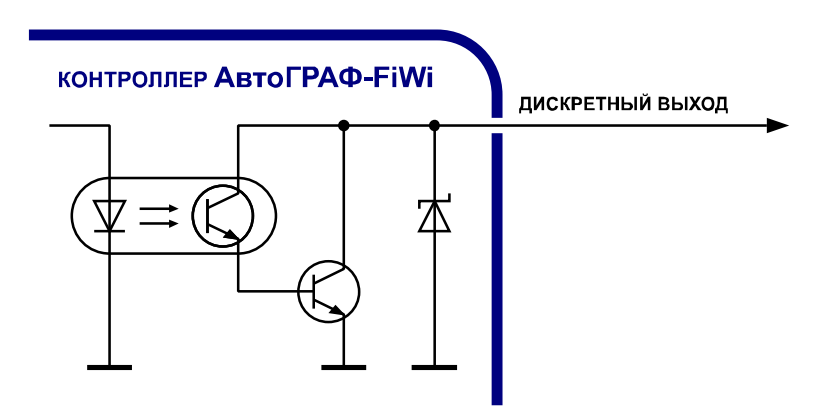

#### **Схема подключения выхода контроллера:**

Для примера, в качестве нагрузки используются реле и светодиод.

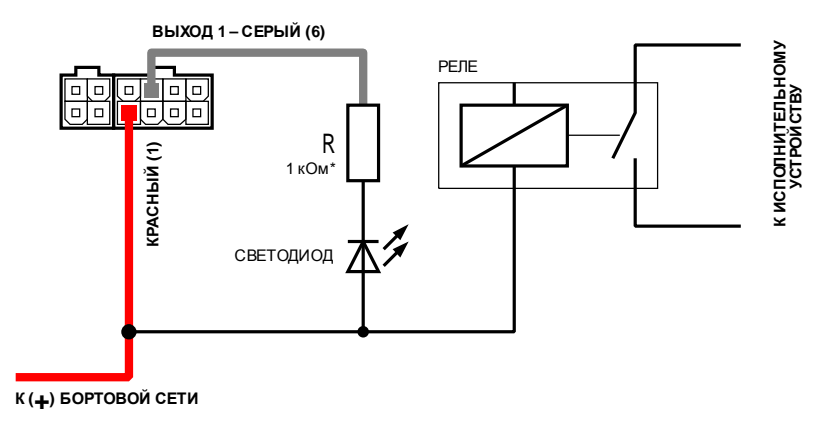

Для напряжения питания бортовой сети 24 В: R = 1 ... 2 кОм Для напряжения питания бортовой сети 12 В: R = 500 Ом … 1 кОм

## **Включение контроллера и индикация работы**

Перед включением контроллера АвтоГРАФ-WiFi подключите к нему GPS и WiFi антенны.

- Подключите питание к контроллеру.
- Дождитесь выхода устройства в рабочий режим: загорается зеленый светодиод «GPS», красный светодиод «GPS» вспыхивает 1 раз в секунду, оранжевый светодиод «GSM» мигает один раз в 3 секунды.
- Время выхода в рабочий режим занимает менее 1 минуты «теплый старт». Если устройство не выходит в рабочий режим более 1 минуты, проверьте соответствие условиям эксплуатации.
- При первом подключении или длительном перерыве в работе выход в рабочий режим может занимать до 12,5 минут – «холодный старт».

#### **Индикация работы модуля GPS:**

- **При подаче питания от бортовой сети ТС** красный и зеленый светодиоды загораются. Через 1 сек. гаснет зеленый светодиод. затем - красный.
- **При нормальной работе** красный светодиод вспыхивает 1 раз в секунду. Зеленый светодиод горит постоянно после определения координат ТС и гаснет при потере сигналов от спутников.

#### **Индикация работы модуля WiFi:**

- **Поиск сети** светодиод «WiFi» горит постоянно.
- **Передача данных в сети** WiFi светодиод «WiFi» часто моргает.
- **Отключение или неисправность WiFi -модуля** светодиод «WiFi» не горит.

#### **Индикация ошибок устройства:**

- **Ошибка при включении модуля WiFi** загорается красный светодиод, мигает зеленый светодиод 1 раз, гаснет красный светодиод.
- **Ошибка при работе памяти** загорается красный светодиод, мигает зеленый светодиод 2 раза, гаснет красный светодиод.

#### **Режим работы с ПК:**

• **В режиме подключения устройства к ПК** – красный светодиод горит во время очистки памяти или при изменении настроек, а зелёный – во время считывания данных с устройства и вспыхивает при изменении настроек устройства. Светодиод «WiFi» – не загорается.

## **Установка драйверов**

В данном разделе описывается процедура установки драйверов контроллера АвтоГРАФ-WiFi.

Драйверы контроллера АвтоГРАФ-WiFi для операционных систем Windows 2000, XP, Server 2003, Vista, Server 2008 (x86 and x64) могут быть свободно загружены с официального сайта ООО «ТехноКом»: <http://www.tk-chel.ru>

Ниже рассмотрим пример установки драйверов для операционной системы Microsoft Windows XP SP2.

- 1. Загрузите файл архива драйверов с официального сайта ООО «ТехноКом»: *AutoGRAPH\_DRIVER\_NO\_GPS-MOUSE.zip* и распакуйте его во временную папку на жестком диске.
- 2. Рекомендуется отключить ПК от сети Интернет для предотвращения автоматического поиска и загрузки драйверов (обязательно для Windows Vista).
- 3. Соедините контроллер с ПК, используя интерфейсный кабель.
- 4. Система автоматически найдет новое оборудование и предложит установить драйвер (рисунок 1).
- 5. Выберите «Установка из указанного места» и нажмите «Далее».
- 6. Выберите «Выполнить поиск наиболее подходящего драйвера в указанных местах».
- 7. Снимите флажок «Поиск на сменных носителях (дискетах, компакт-дисках…)».
- 8. Установите флажок «Включить следующее место поиска»
- 9. Нажмите кнопку обзор и выберите папку с распакованными файлами драйвера (например, как показано на рисунке 2).

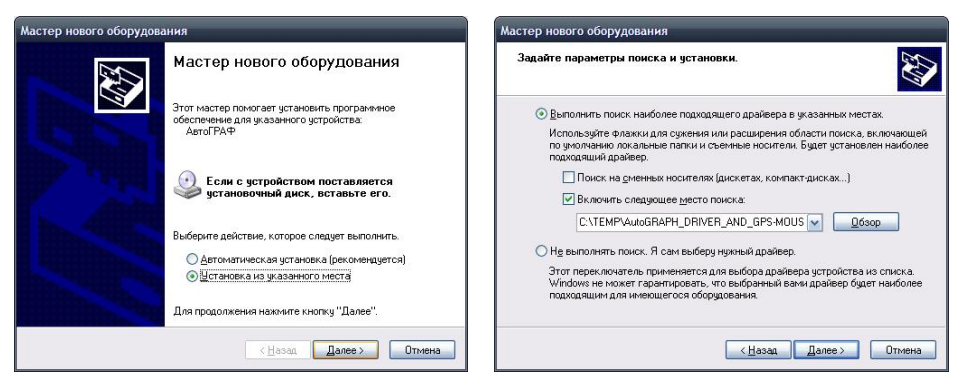

Рисунок 1. Рисунок 2.

- 10. Нажмите кнопку «Далее». Система выполнит поиск драйвера.
- 11. В ответ на предупреждение системы (рисунок 3), нажмите кнопку «Все равно продолжить».
- 12. Система выполнит копирование и установку файлов драйвера на Ваш ПК.
- 13. В случае успешного завершения установки, на экране появится следующее окно: (рисунок 4). Нажмите кнопку «Готово».

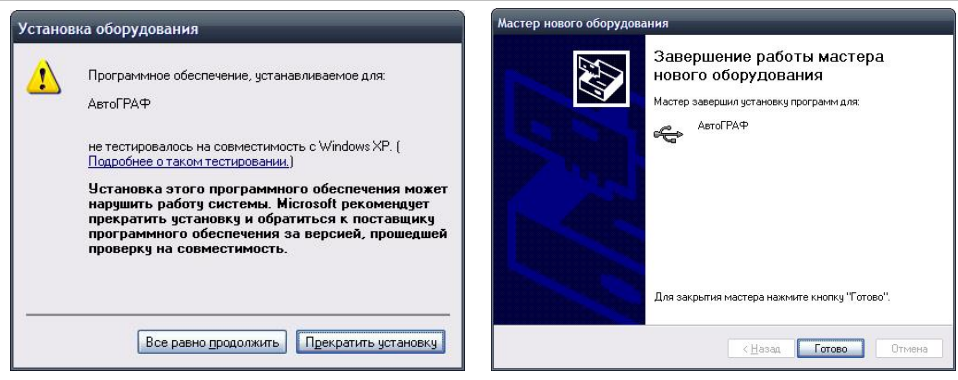

Рисунок 3. Рисунок 4.

14. На этом установка драйвера устройства АвтоГРАФ завершена.

## **Подключение контроллера к ПК**

В ряде случаев может потребоваться подключение контроллера АвтоГРАФ-WiFi к персональному компьютеру (ПК) или ноутбуку. Например, для выполнения следующих операций:

- Для программирования контроллера с помощью программы-конфигуратора WiFiConf;
- Для работы с контроллером в режиме «GPS-мышь»;
- Для считывания данных из памяти контроллера непосредственно в программу «АвтоГРАФ».

Подключение контроллера к ПК производится с помощью стандартного кабеля USB AM – USB miniB 5pin.

Для подключения контроллера к ПК:

- Отключите контроллер от бортовой сети транспортного средства (ТС).
- Отсоедините антенны и снимите устройство с ТС.
- Подключите устройство при помощи USB-кабеля к ПК.
- Если драйверы устройства установлены, система автоматически опознает подключенный контроллер. Если драйверы не были установлены, установите их, согласно главе «Установка драйверов».
- Контроллер готов к работе с программами.

данные из памяти контроллера.

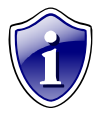

Инструкцию по программированию контроллера с помощью программыконфигуратора WiFiConf см. в документе «Конфигурирование приборов. Программа WiFiConf».

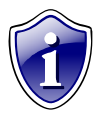

Описание процедуры чтения данных из контроллера с помощью программы «АвтоГРАФ» см. в файле помощи к программе «АвтоГРАФ». Кроме того, с помощью программы «АвтоГРАФ» Вы можете стереть все

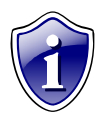

Описание работы контроллера в режиме «GPS-мышь» см. в документе «Описание работы в режиме GPS-мышь».

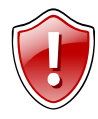

**Внимание!!!** Для работы контроллера в режиме «GPS-мышь» может потребоваться установка драйверов с поддержкой функции GPS-мыши (*AutoGRAPH\_DRIVER\_AND\_GPS-MOUSE.zip*). Процедура установки подробно описана в документе «Описание работы в режиме GPS-мышь».

## **Приложение 1. Гарантийные условия (памятка)**

Настоящим ООО «ТехноКом» гарантирует реализацию прав потребителя, предусмотренных местным законодательством на территории России и стран СНГ и никакие другие права.

ООО «ТехноКом» гарантирует правильную работу контроллера АвтоГРАФ-WiFi при условии соблюдения потребителем правил эксплуатации, изложенных в данном «Руководстве по эксплуатации».

**Гарантийный срок эксплуатации составляет 12 (двенадцать) месяцев со дня продажи (поставки) контроллера потребителю.** 

В случае отсутствия даты продажи, названия и печати продавца в гарантийном талоне либо ином документе, неопровержимо подтверждающем факт продажи (поставки) контроллера потребителю, гарантийный срок исчисляется от даты выпуска контроллера.

Потребитель имеет право безвозмездно отремонтировать изделие в сервисном центре ООО «ТехноКом», если в изделии в гарантийный период проявился производственный или конструктивный дефект.

Потребитель имеет право на сервисное обслуживание изделия в течение срока службы изделия.

Потребитель, также, имеет все другие права, предусмотренные законодательством Российской Федерации и законодательством стран СНГ.

В случаях, когда причина выхода из строя оборудования не может быть установлена в момент обращения потребителя, проводится техническая экспертиза, продолжительность которой составляет 30 дней с момента обращения потребителя. Основанием для отказа от гарантийного обслуживания являются:

- Несоблюдение правил транспортировки, хранения и эксплуатации.
- Самостоятельное вскрытие прибора в случае наличия гарантийных пломб и этикеток.
- Самостоятельный ремонт контроллера или ремонт в сторонних организациях в течение гарантийного срока эксплуатации.
- Наличие следов электрических и/или иных повреждений, возникших вследствие недопустимых изменений параметров внешней электрической сети, неумелого обращения или неправильной эксплуатации оборудования.
- Механическое повреждение корпуса или платы контроллера, антенн или обрыв проводов.
- Наличие на внешних или внутренних деталях изделия следов окисления или других признаков попадания влаги в корпус изделия.
- Хищение или злоумышленное повреждение внешней антенны и кабеля.
- Повреждения, вызванные попаданием внутрь изделия посторонних предметов, веществ, жидкостей, насекомых.
- Повреждения, вызванные высокой температурой или воздействием интенсивного микроволнового облучения.
- Повреждения, вызванные стихией, пожаром, бытовыми факторами, случайными внешними факторами, а также внезапными несчастными случаями.
- Повреждения, вызванные несовместимостью по параметрам или неправильным подключением к контроллеру дополнительных устройств и датчиков.
- Эксплуатация контроллера при напряжении бортовой сети, не соответствующем диапазону, указанному в технических характеристиках.

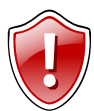

**Внимание!!!** ООО «ТехноКом» ни в каком случае не несет ответственности по претензиям в отношении ущерба или потери данных, превышающим стоимость изделия, а также по претензиям в отношении случайного, специального или последовавшего ущерба\*, вызванного использованием или невозможностью использования Изделия, в пределах, допускаемых законом.

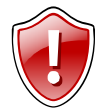

**Внимание!!!** Данная гарантия не влияет на установленные законом права потребителя, такие как гарантия удовлетворительного качества и соответствие предназначению, для которого при нормальных условиях и сервисном обслуживании используются аналогичные изделия, а также на

любые Ваши права в отношении продавца изделий, вытекающие из факта покупки и договора купли-продажи.

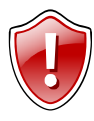

**Внимание!!!** Условия гарантийного обслуживания, которые вступают в противоречие с действующим законодательством, не имеют юридической силы и в отношении их применяются нормы действующего законодательства.

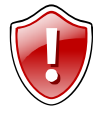

**Внимание!!!** При отказе Покупателя соблюдать условия гарантийного обслуживания – действие гарантии прекращается.

Включая без ограничений невозможность использования, потерю времени, потерю данных, неудобства, коммерческие потери, потерянную прибыль или потерянные сбережения.

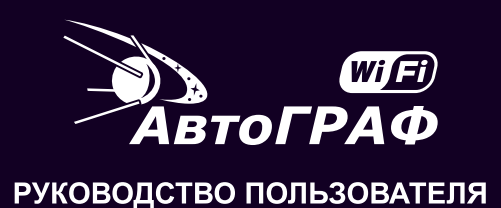

### **ООО «ТехноКом»** WWW: http://www.tk-chel.ru E-mail: mail@tk-chel.ru